## Storing Android Accelerometer Data: App Design Assessment

Below is a screen shot of a sample of App Inventor code. The code shows the control of two buttons. Explain what happens when each button is clicked and how the code works.

| when ReviewButton.Click                                           |   |
|-------------------------------------------------------------------|---|
| do set global to global timer + Gnumber 1                         |   |
| set Label2.Text to global timer                                   |   |
| dataReviewLabel.Text to C call TinyDB1.GetValue tag  global time  | r |
| when GoBackButton.Click                                           |   |
| do set global to global timer - Gnumber 1                         |   |
| set Label2.Text to global timer                                   |   |
| dataReviewLabel.Text to C call TinyDB1.GetValue tag C global time |   |

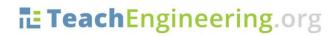

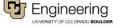